# Docker SWARM

Alta disponibilidad con Docker-Swarm Manuel Alcocer Jiménez manuel@alcocer.net

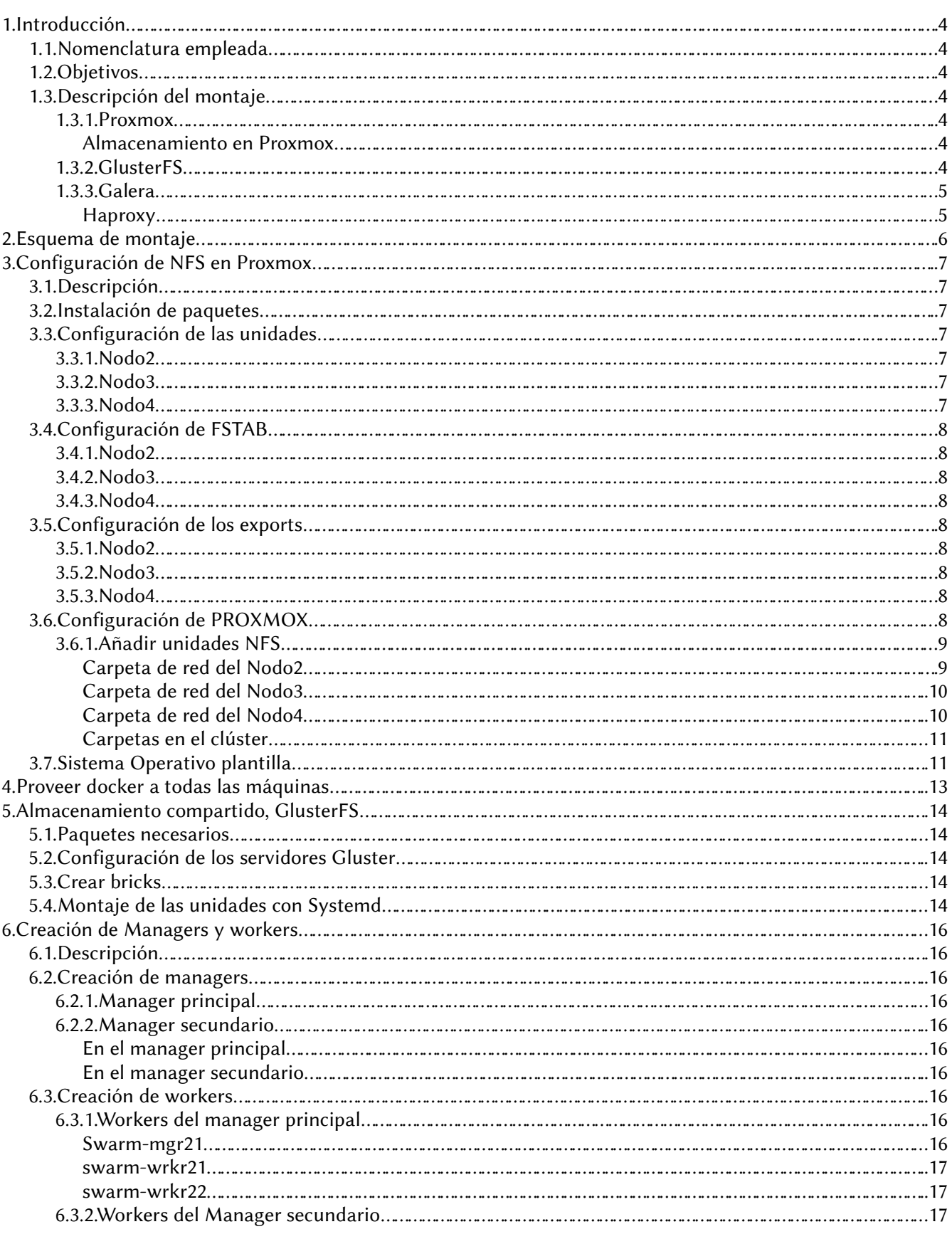

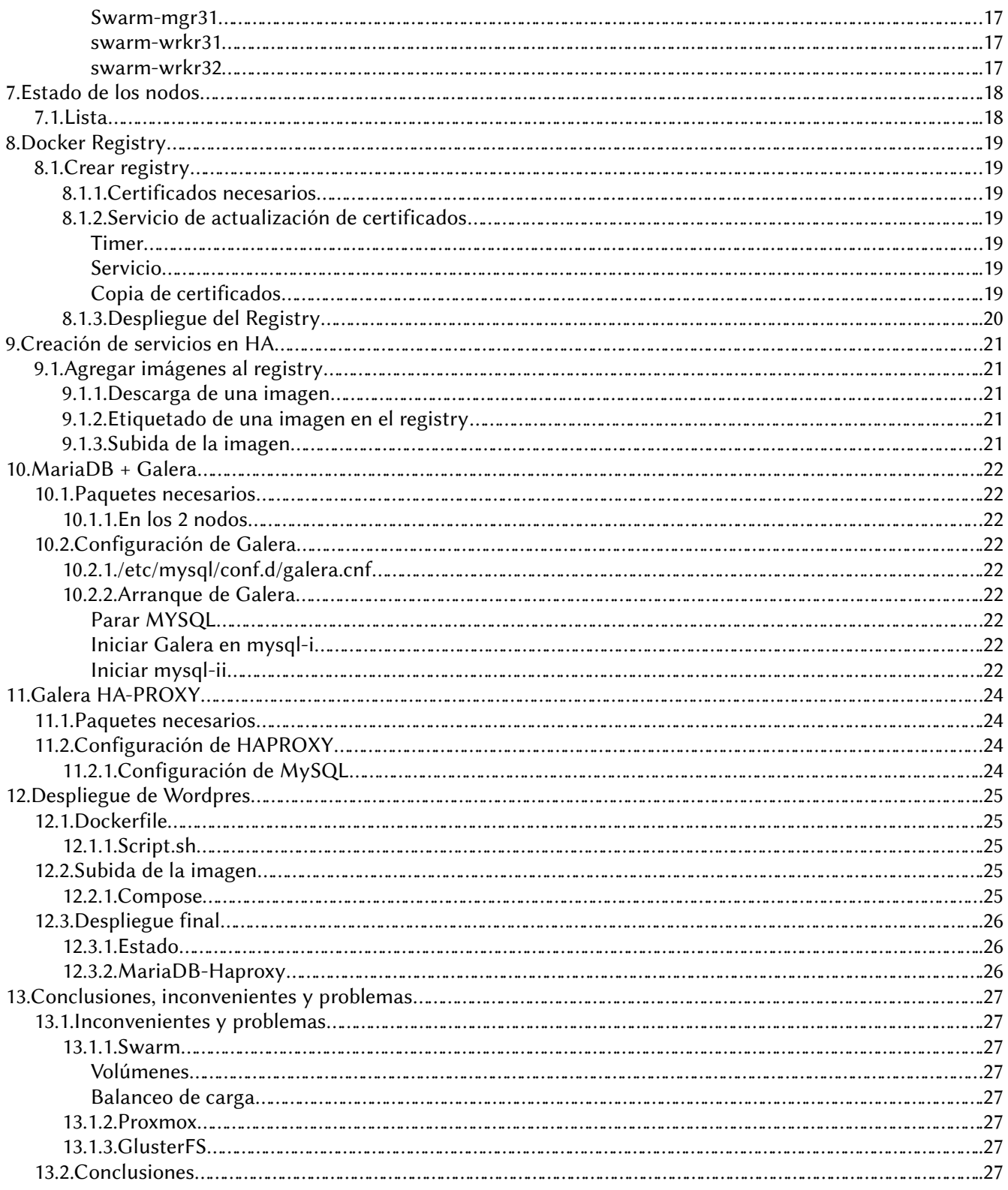

# <span id="page-3-6"></span>1. Introducción

Este proyecto sienta las bases y soluciona algunos inconvenientes que tiene desplegar microservicios con Docker Swarm.

Docker Swarm es la solución a la Alta Disponibilidad en contenedores que ofrece Docker. Entre las principales características que ofrece Docker Swarm se encuentran:

- Balanceo de Carga
- Auto-levantamiento de servicios
- DNS interno
- Replicación de servicios

# <span id="page-3-5"></span>1.1. Nomenclatura empleada

- Swarm manager: Rol de máquina para gestión de los contenedores del despliegue SWARM. No tiene porque albergar las máquinas virtuales, se encarga de coordinar, levantar y parar los contendores del despliegue.
- Swarm worker: Este rol implica que la máquina solo servirá para levantar contendores.
- Stack: Conjunto de servicios o contenedores.

# <span id="page-3-4"></span>1.2. Objetivos

El objetivo es desplegar un CMS, Wordpress, replicado en contenedores con Docker Swarm.

# <span id="page-3-3"></span>1.3. Descripción del montaje

Todo el montaje se hará sobre máquinas virtuales usando KVM.

### <span id="page-3-2"></span>1.3.1. Proxmox

Se usará Proxmox para la gestión de las máquinas virtuales.

### <span id="page-3-1"></span>Almacenamiento en Proxmox

La solución adoptada para el almacenamiento ha sido NFS, ya que en Proxmox, LVM-THIN y LVM no se pueden usar para compartir entre los Nodos del Clúster los discos de las máquinas virtuales.

### <span id="page-3-0"></span>1.3.2. GlusterFS

Para que los contenedores de las máquinas virtuales tengan acceso a los mismos archivos y su contenido siempre esté actualizado entre ellos, he usado GlusterFS.

Esto garantiza que en caso de caída y levantamiento de cualquiera de los workers el contenido siempre será el mismo para todas las máquinas.

### <span id="page-4-1"></span>1.3.3. Galera

Galera con MariaDB es un sistema maestro-maestro que permite tener replicado el servicio de base de datos.

### <span id="page-4-0"></span>**Haproxy**

Para repartir la carga entre los nodos del clúster de bases de datos se usará Haproxy.

# <span id="page-5-0"></span>2. Esquema de montaje

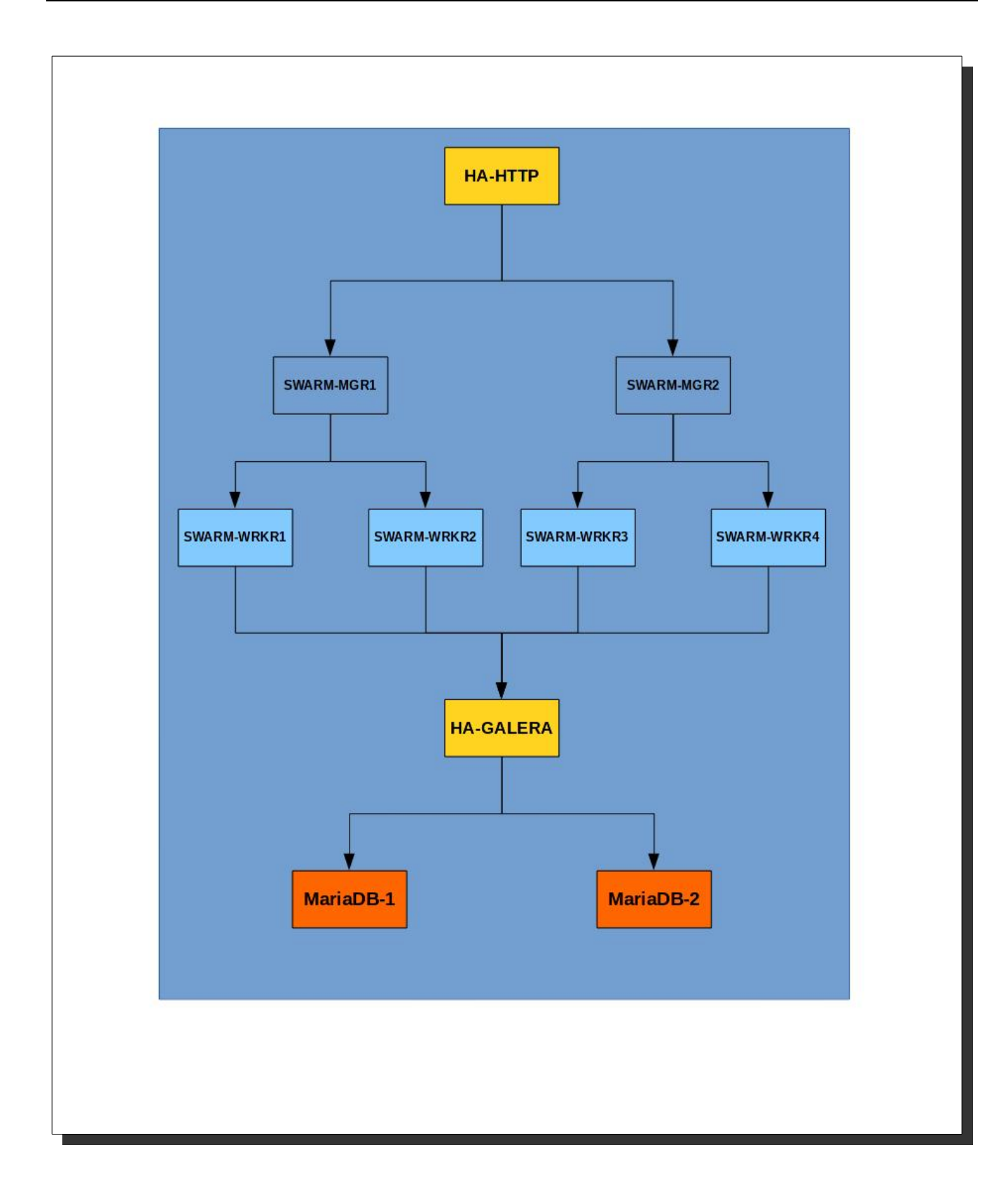

# <span id="page-6-6"></span>3. Configuración de NFS en Proxmox

# <span id="page-6-5"></span>3.1. Descripción

Como cada carpeta compartida NFS estará en los propios nodos del cluster de Proxmox, hay que instalar el servicio de NFS-Server en todos ellos.

# <span id="page-6-4"></span>3.2. Instalación de paquetes

En todos los nodos del clúster:

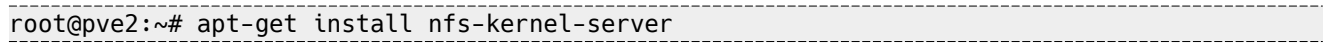

# <span id="page-6-3"></span>3.3. Configuración de las unidades

El sistema de archivos para los volúmenes será XFS.

#### <span id="page-6-2"></span>3.3.1. Nodo2

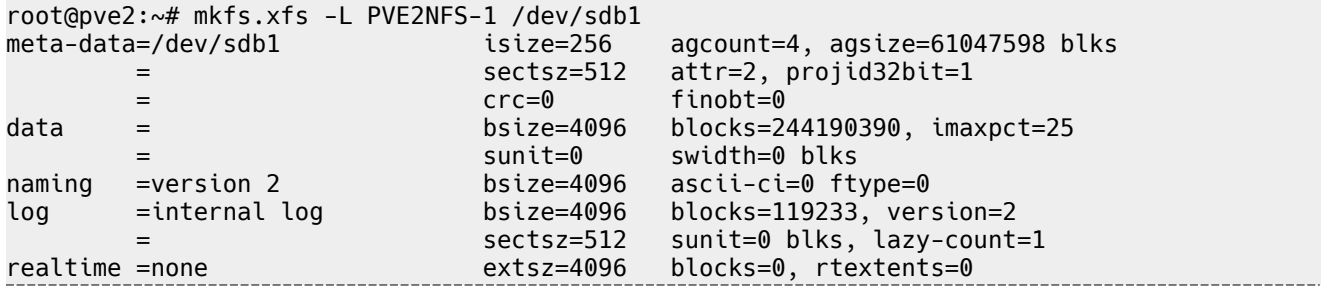

#### <span id="page-6-1"></span>3.3.2. Nodo3

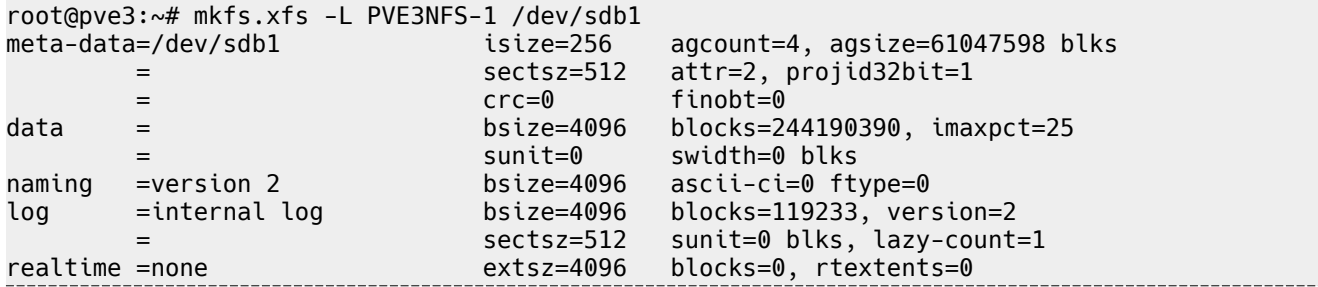

#### <span id="page-6-0"></span>3.3.3. Nodo4

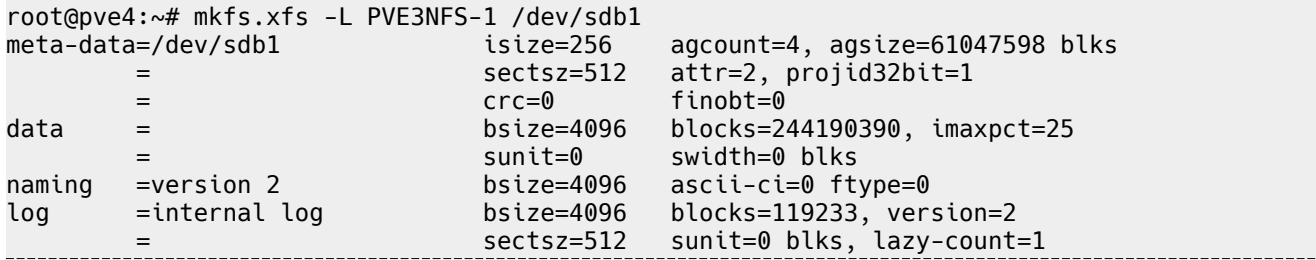

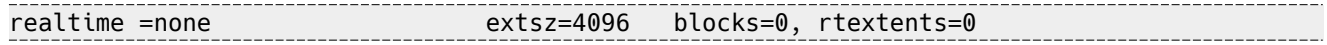

# <span id="page-7-8"></span>3.4. Configuración de FSTAB

Monto cada partición en una carpeta en /srv.

#### <span id="page-7-7"></span>3.4.1. Nodo2

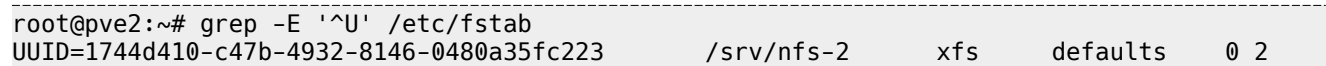

#### <span id="page-7-6"></span>3.4.2. Nodo3

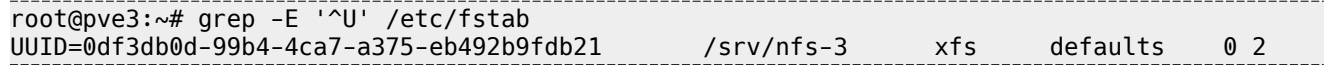

#### <span id="page-7-5"></span>3.4.3. Nodo4

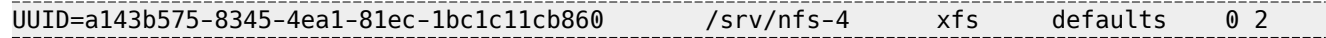

# <span id="page-7-4"></span>3.5. Configuración de los exports

Los directorios de red solo serán visibles para el rango de IPS 10.0.0.[0-7]

### <span id="page-7-3"></span>3.5.1. Nodo2

```
root@pve2:~# grep -Eiv '^#' /etc/exports 
/srv/nfs-2 10.0.0.0/29(rw,sync,no_subtree_check,no_root_squash)
```
#### <span id="page-7-2"></span>3.5.2. Nodo3

```
root@pve3:~# grep -Eiv '^#' /etc/exports
/srv/nfs-3 10.0.0.0/29(rw,sync,no_subtree_check,no_root_squash)
```
### <span id="page-7-1"></span>3.5.3. Nodo4

```
root@pve4:~# grep -Eiv '^#' /etc/exports
/srv/nfs-4 10.0.0.0/29(rw,sync,no_subtree_check,no_root_squash)
```
# <span id="page-7-0"></span>3.6. Configuración de PROXMOX

Para añadir las unidades se usará la GUI de PROXMOX.

# <span id="page-8-1"></span>3.6.1. Añadir unidades NFS

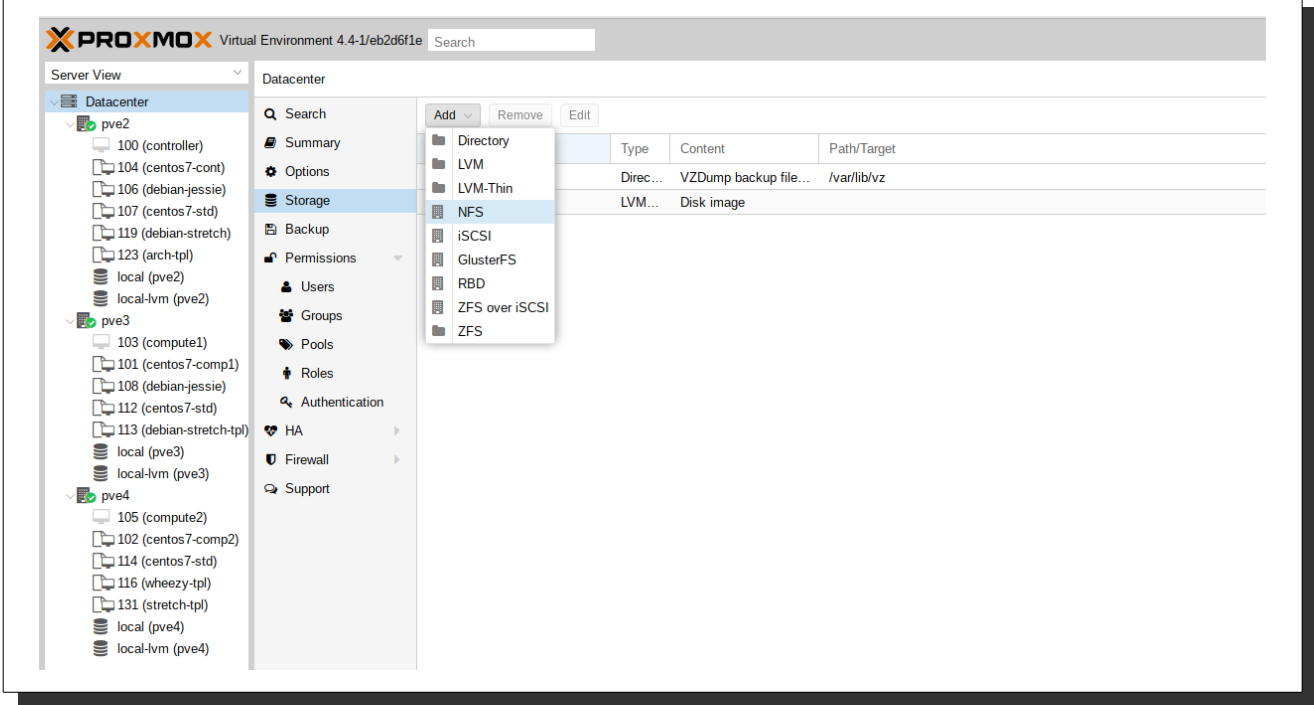

# <span id="page-8-0"></span>Carpeta de red del Nodo2

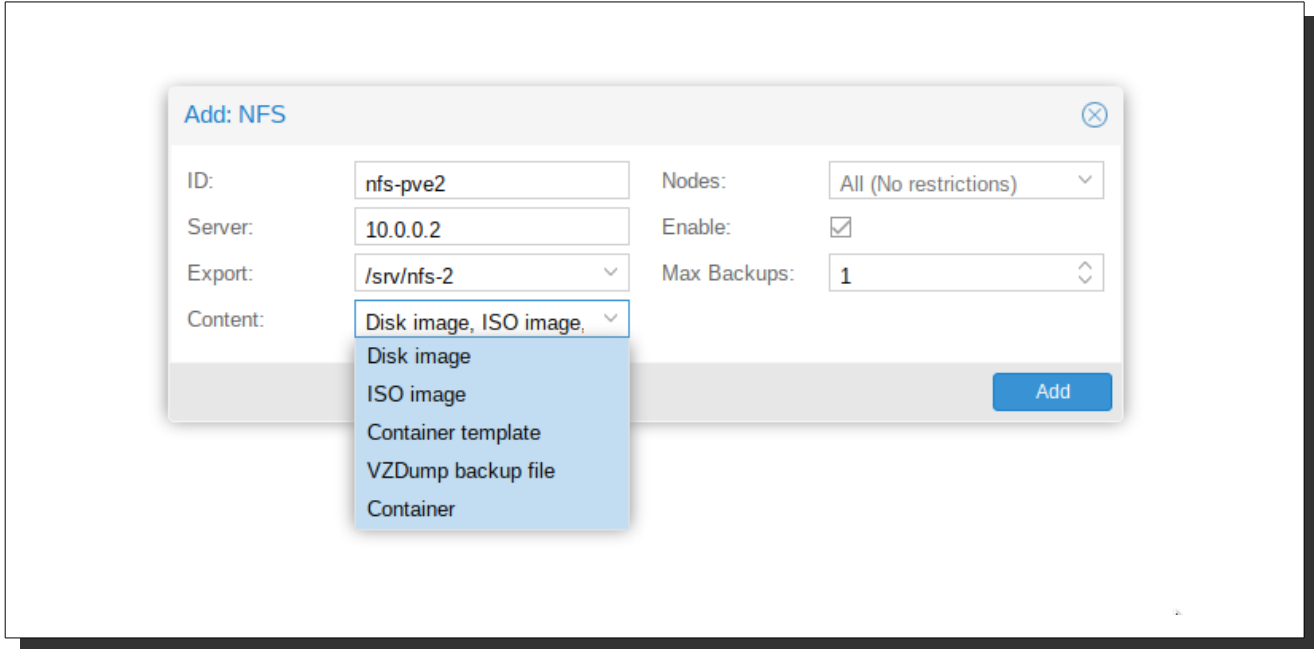

# <span id="page-9-1"></span>Carpeta de red del Nodo3

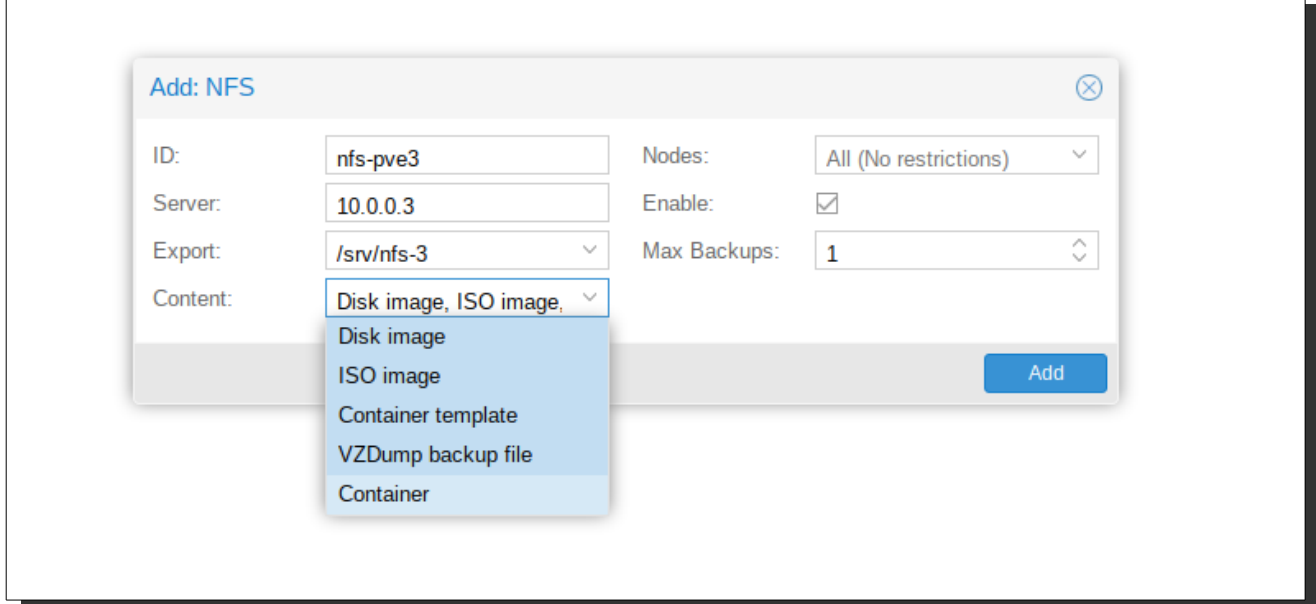

# <span id="page-9-0"></span>Carpeta de red del Nodo4

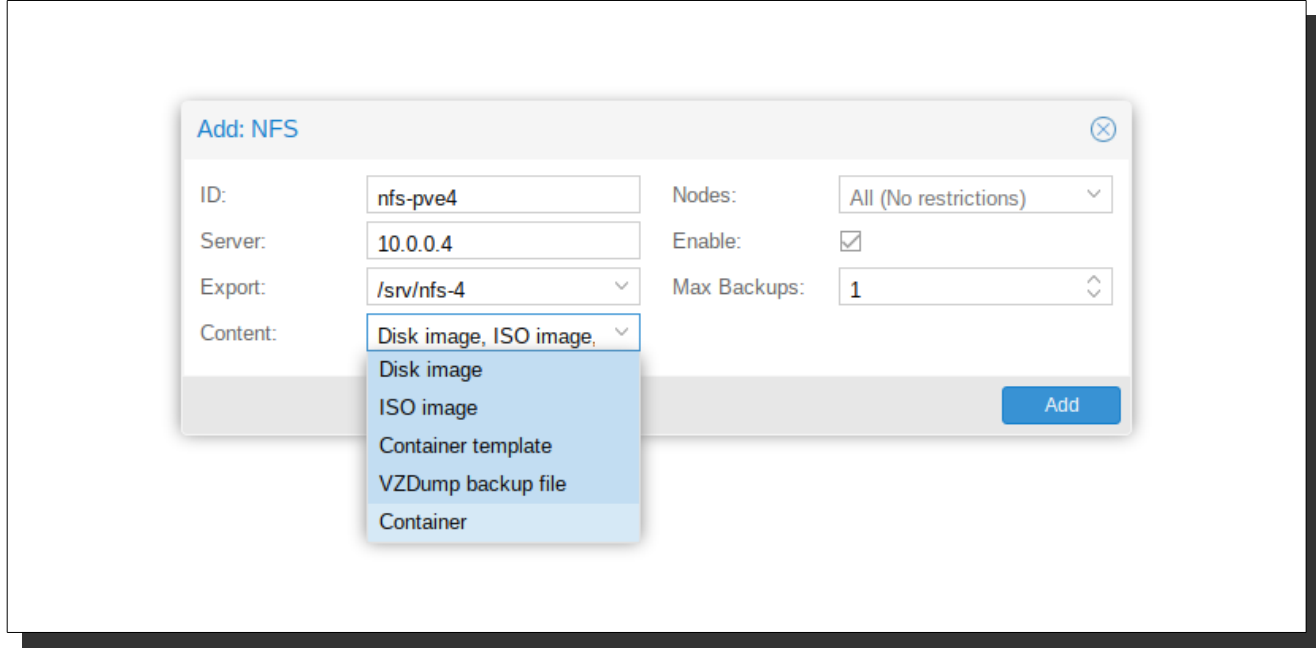

# <span id="page-10-1"></span>Carpetas en el clúster

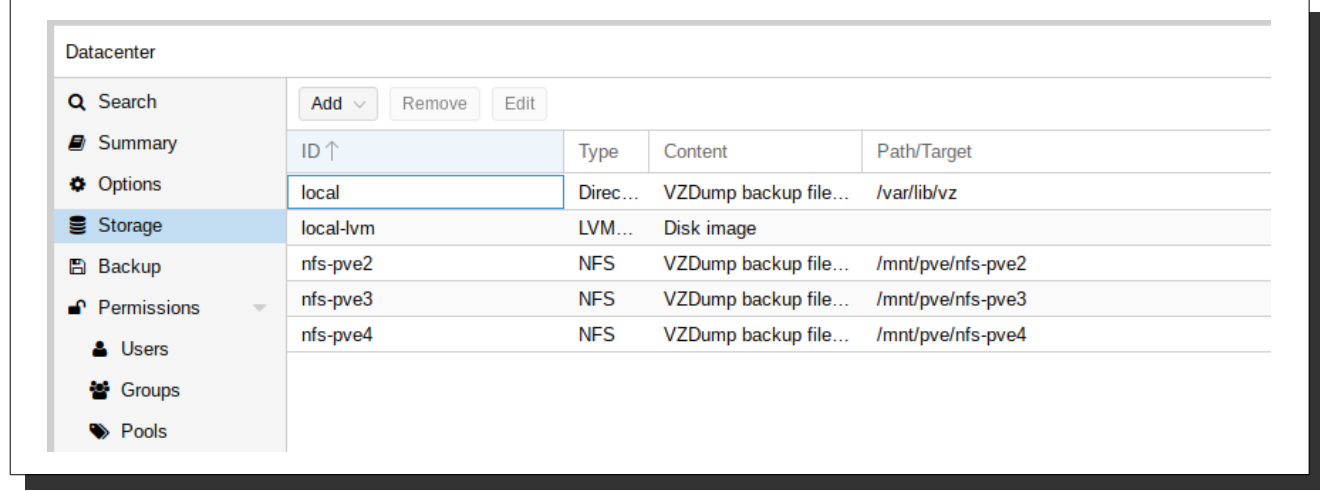

# <span id="page-10-0"></span>3.7. Sistema Operativo plantilla

Todas las máquinas estarán montadas sobre un sistema operativo plantilla en modo de Aprovisionamiento Ligero.

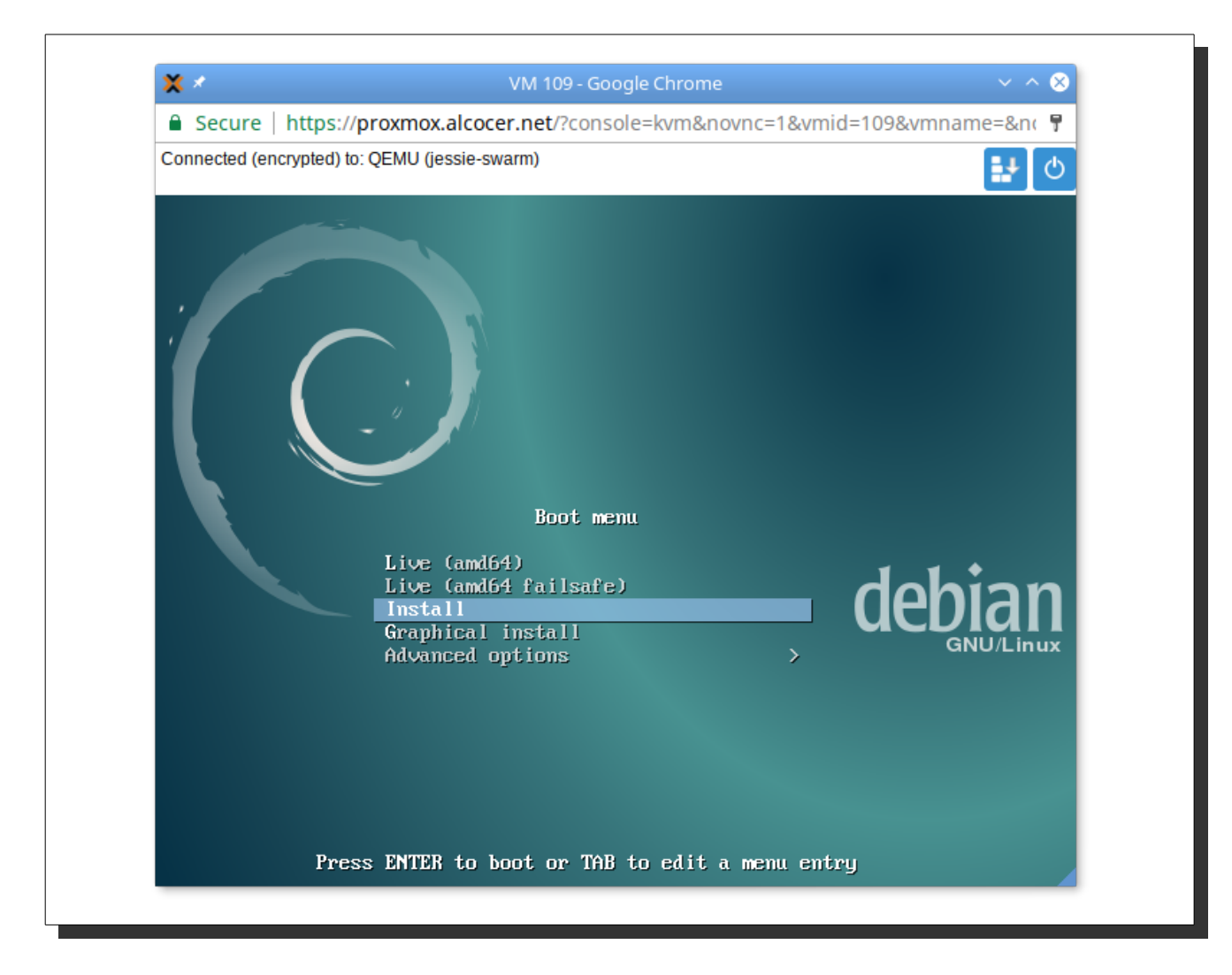

# <span id="page-12-0"></span>4. Proveer docker a todas las máquinas

Se usará docker-machine para proveer las máquinas con la última versión de Docker.

```
➜ ~ for x in swarm-{mgr21,wrkr21,wrkr22,mgr31,wrkr31,wrkr32}; do
docker-machine create -d generic \ 
--generic-ip-address=$x.alcocer.net \
--generic-ssh-user root \
$x
done
                        --------------------------------------
```
Estado de las máquinas

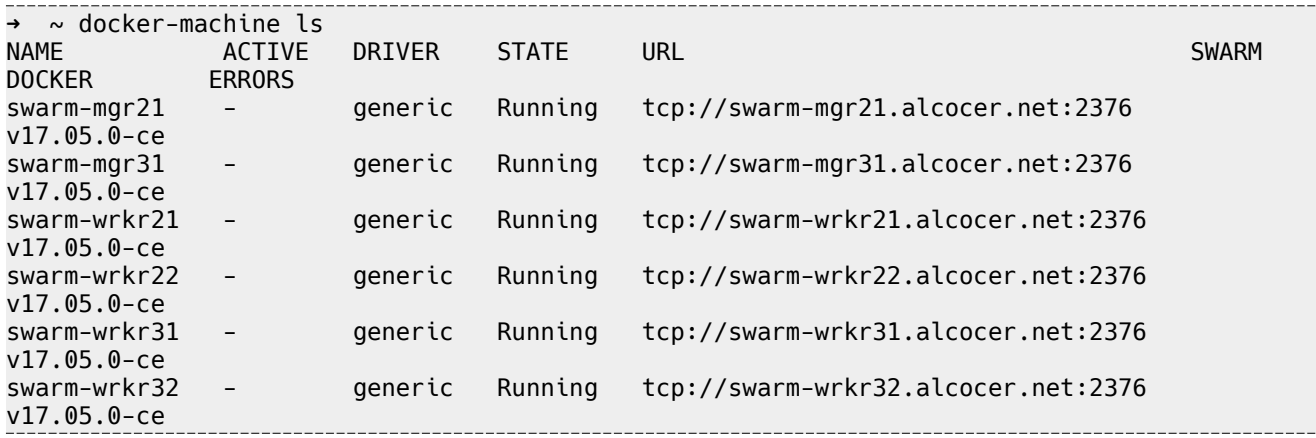

# <span id="page-13-4"></span>5. Almacenamiento compartido, GlusterFS

Cada máquina tendrá un disco adicional para los datos compartidos, de 5GB.

GlusterFS permite tener directorios compartidos en la red tanto en modo 'replicado' como en 'distribuido'. Para el trabajo aquí descrito se usará 'replicado'.

'Distribuido' se asemeja bastante a un Raid-5, donde las escrituras se reparten a lo largo de todos los nodos del clúster.

'Replicado' sería el equivalente al Raid-1.

# <span id="page-13-3"></span>5.1. Paquetes necesarios

Instalación de paquetes necesarios en cada máquina.

```
➜ ~ for x in swarm-{mgr21,wrkr21,wrkr22,mgr31,wrkr31,wrkr32}; do
ssh root@$x.alcocer.net apt -y install glusterfs-server
done
```
# <span id="page-13-2"></span>5.2. Configuración de los servidores Gluster

El comando 'peer probe [host]' solo se ejecuta en una de las máquinas, su efecto es recíproco.

Aunque Gluster lo permite, no usaré limitación a los recursos restringida por IP, ese no es el propósito de este proyecto.

En uno de los servidores:

```
root@swarm-mgr21:~# for x in swarm-{mgr31,wrkr21,wrkr22,wrkr31,wrkr32}; do
> gluster peer probe $x.alcocer.net
> done
peer probe: success. 
peer probe: success. 
peer probe: success. 
peer probe: success. 
peer probe: success. 
root@swarm-mgr21:~#
```
# <span id="page-13-1"></span>5.3. Crear bricks

Brick es la nomenclatura que se da a la unidad mínima de almacenamiento de GlusterFS.

En uno de los servidores:

```
root@swarm-mgr21:~# gluster volume create gv1 replica 6 swarm-
{mgr21,mgr31,wrkr21,wrkr22,wrkr31,wrkr32}.alcocer.net:/data/brick1/gv1
volume create: gv1: success: please start the volume to access data
root@swarm-mgr21:~# gluster volume start gv1
volume start: gv1: success
```
# <span id="page-13-0"></span>5.4. Montaje de las unidades con Systemd

En cada servidor hay que crear una unidad de systemd. Cada servicio debe llamarse obligatoriamente rutade-montaje.mount, sustituyendo las / por -.

```
root@swarm-mgr21:~# cat /etc/systemd/system/mnt-gv1.mount
```
-----------------------------------------------------[Unit] Description=Mount glusterfs vol1 After=network.target glusterfs-server.service

-------------

```
[Mount]
What=swarm-mgr21.alcocer.net:/gv1
Where=/mnt/gv1
Type=glusterfs
Options=defaults
```
[Install] WantedBy=multi-user.target

# <span id="page-15-9"></span><span id="page-15-8"></span>6.1. Descripción

Los 'Managers' son los nodos encargados de la vigilancia y gestión de los contenedores. En este caso se puede atacar a cualquiera de los 2 managers que estarán en el clúster.

# <span id="page-15-7"></span>6.2. Creación de managers

# <span id="page-15-6"></span>6.2.1. Manager principal

```
root@swarm-mgr21:~# docker swarm init --advertise-addr 10.0.10.146
Swarm initialized: current node (g9zcydz44pz1tzwcstgtqmsjo) is now a manager.
To add a worker to this swarm, run the following command:
     docker swarm join \
     --token SWMTKN-1-3spyv1s10oeg2fyqmv9ne5atdqxp3dqwppocg8ldmoecpygpao-
795rx84hq4uvzjt7okxq6pxwg \
     10.0.10.146:2377
To add a manager to this swarm, run 'docker swarm join-token manager' and follow the 
instructions.
```
root@swarm-mgr21:~#

### 6.2.2. Manager secundario

### <span id="page-15-5"></span><span id="page-15-4"></span>En el manager principal

```
root@swarm-mgr21:~# docker swarm join-token manager
To add a manager to this swarm, run the following command:
     docker swarm join \
     --token SWMTKN-1-3spyv1s10oeg2fyqmv9ne5atdqxp3dqwppocg8ldmoecpygpao-
7ezb0zf0gm56ej9w2f5yqavvm \
     10.0.10.146:2377
root@swarm-mgr21:~#
```
### <span id="page-15-3"></span>En el manager secundario

```
root@swarm-mgr31:~# docker swarm join \
      --token SWMTKN-1-3spyv1s10oeg2fyqmv9ne5atdqxp3dqwppocg8ldmoecpygpao-
7ezb0zf0gm56ej9w2f5yqavvm \
     10.0.10.146:2377
This node joined a swarm as a manager.
```
# <span id="page-15-2"></span>6.3. Creación de workers

# 6.3.1. Workers del manager principal

### <span id="page-15-1"></span><span id="page-15-0"></span>Swarm-mgr21

```
root@swarm-mgr21:~# docker swarm join-token worker
```
To add a worker to this swarm, run the following command:

 docker swarm join \ --token SWMTKN-1-3spyv1s10oeg2fyqmv9ne5atdqxp3dqwppocg8ldmoecpygpao-795rx84hq4uvzjt7okxq6pxwg \  $10.0.10.146:2377$ 

#### <span id="page-16-2"></span>swarm-wrkr21

```
root@swarm-wrkr21:~# docker swarm join \
      --token SWMTKN-1-3spyv1s10oeg2fyqmv9ne5atdqxp3dqwppocg8ldmoecpygpao-
795rx84hq4uvzjt7okxq6pxwg \
     10.0.10.146:2377
This node joined a swarm as a worker.
root@swarm-wrkr21:~#
```
#### <span id="page-16-1"></span>swarm-wrkr22

```
root@swarm-wrkr22:~# docker swarm join \
     --token SWMTKN-1-3spyv1s10oeg2fyqmv9ne5atdqxp3dqwppocg8ldmoecpygpao-
795rx84hq4uvzjt7okxq6pxwg \
     10.0.10.146:2377
This node joined a swarm as a worker.
```
#### 6.3.2. Workers del Manager secundario

#### <span id="page-16-5"></span><span id="page-16-0"></span>Swarm-mgr31

root@swarm-mgr31:~# docker swarm join-token worker To add a worker to this swarm, run the following command:

 docker swarm join \ --token SWMTKN-1-3spyv1s10oeg2fyqmv9ne5atdqxp3dqwppocg8ldmoecpygpao-795rx84hq4uvzjt7okxq6pxwg \ 10.0.10.149:2377

#### <span id="page-16-4"></span>swarm-wrkr31

root@swarm-wrkr31:~# docker swarm join \ --token SWMTKN-1-3spyv1s10oeg2fyqmv9ne5atdqxp3dqwppocg8ldmoecpygpao-795rx84hq4uvzjt7okxq6pxwg \ 10.0.10.149:2377 This node joined a swarm as a worker. root@swarm-wrkr31:~# 

#### <span id="page-16-3"></span>swarm-wrkr32

root@swarm-wrkr32:~# docker swarm join \ --token SWMTKN-1-3spyv1s10oeg2fyqmv9ne5atdqxp3dqwppocg8ldmoecpygpao-795rx84hq4uvzjt7okxq6pxwg \ 10.0.10.149:2377 This node joined a swarm as a worker.

# <span id="page-17-1"></span><span id="page-17-0"></span>7.1. Lista

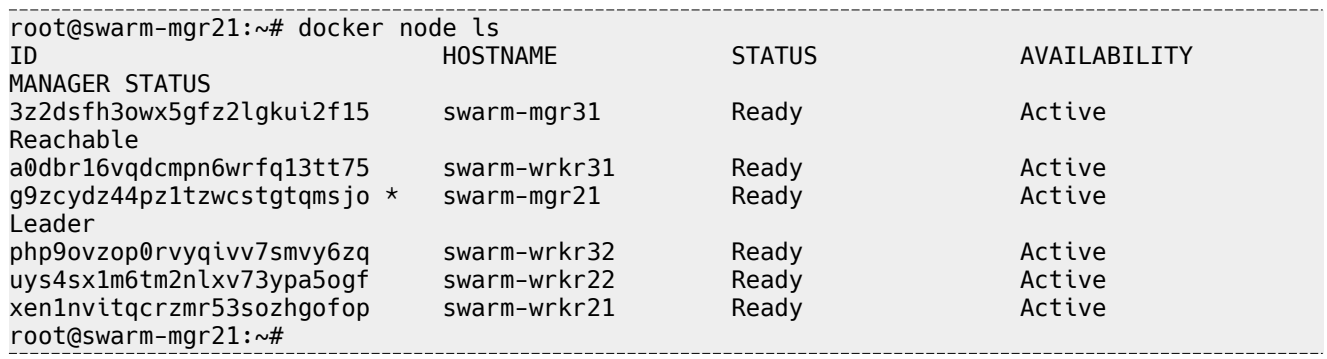

Leader: Manager principal

Reachable: En caso de fallo del principal, este se activaría.

# <span id="page-18-6"></span><span id="page-18-5"></span>8.1. Crear registry

### <span id="page-18-4"></span>8.1.1. Certificados necesarios

Para que de forma remota se pueda acceder a un 'Registry' es necesario que la comunicación con él sea cifrada.

Para evitar tener que instalar el certificado raíz en cada máquina que haga uso del registry, instalaré certificados de Letsencrypt.

```
root@vps:~# certbot certonly --webroot -w /var/www/html/ --expand 
-d{alcocer.net,correo.alcocer.net,imap.alcocer.net,mail.alcocer.net,pop3.alcocer.net,smtp.
alcocer.net,vps.alcocer.net,webmail.alcocer.net,git.alcocer.net,registry.alcocer.net}
```
# 8.1.2. Servicio de actualización de certificados

#### <span id="page-18-3"></span><span id="page-18-2"></span>Timer

```
root@vps:~# cat /etc/systemd/system/letsencrypt.timer 
[Unit]
Description=Renew certs from Let's Encrypt
```
[Timer] OnCalendar=\*-\*-\* 03:00:00

[Install] WantedBy=multi-user.target

### <span id="page-18-1"></span>Servicio

root@vps:~# cat /etc/systemd/system/letsencrypt.service [Unit] Description=Renew certs from Let's Encrypt

[Service] User=root Type=oneshot ExecStart=/usr/bin/certbot renew ExecStart=/usr/local/bin/copycerts.sh

[Install] WantedBy=multi-user.target

### <span id="page-18-0"></span>Copia de certificados

Es necesario mapear la ruta donde se alojan los certificados, pero Letsencrypt tiene los certificados actualizados mediante enlaces simbólicos, eso es incompatible con la directiva de mapeo de volúmenes de Docker.

Este script mantiene actualizados los certificados que usará el registry.

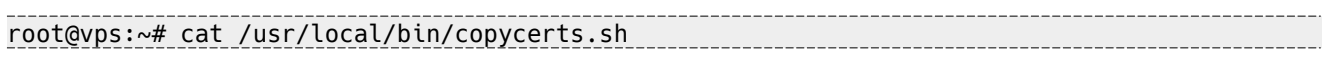

\_\_\_\_\_\_\_\_\_\_\_\_\_\_\_

#### #!/usr/bin/env bash

```
if [[ ! -d "/certs" ]]; then
     mkdir /certs
fi
```

```
cp /etc/letsencrypt/live/alcocer.net/* /certs
```
# <span id="page-19-0"></span>8.1.3. Despliegue del Registry

```
root@vps:~# docker pull registry
root@vps:~# docker run -d -p 5000:5000 --restart=always \
  -v /certs:/certs \
 -e REGISTRY_HTTP_TLS_CERTIFICATE=/certs/fullchain.pem \
  -e REGISTRY_HTTP_TLS_KEY=/certs/privkey.pem \
 registry
```
# <span id="page-20-4"></span>9. Creación de servicios en HA

# <span id="page-20-3"></span>9.1. Agregar imágenes al registry

Para agregar una imagen al 'registry' solo hace falta etiquetarla y luego subirla.

# <span id="page-20-2"></span>9.1.1. Descarga de una imagen

root@swarm-mgr21:~# docker pull debian

# <span id="page-20-1"></span>9.1.2. Etiquetado de una imagen en el registry

root@swarm-mgr21:~# docker tag debian:latest registry.alcocer.net:5000/debian:latest

### <span id="page-20-0"></span>9.1.3. Subida de la imagen

```
root@swarm-mgr21:~# docker push registry.alcocer.net:5000/debian:latest
The push refers to a repository [registry.alcocer.net:5000/debian]
007ab444b234: Pushed 
latest: digest: sha256:e283dc7bdfe4df3672ba561cf50022528c493cc5800e80670ca47315aad6a5de 
size: 529
root@swarm-mgr21:~#
```
# <span id="page-21-8"></span><span id="page-21-7"></span>10.1. Paquetes necesarios

### <span id="page-21-6"></span>10.1.1.En los 2 nodos

Esto instalará también Galera-3.

```
root@mysql-i:~# apt-get install software-properties-common && \
      apt-key adv --recv-keys --keyserver keyserver.ubuntu.com 0xcbcb082a1bb943db && \
      add-apt-repository 'deb [arch=amd64] 
http://mariadb.mirror.nucleus.be/repo/10.1/debian jessie main' && \
apt-get update && apt-get install mariadb-server
```
# <span id="page-21-5"></span>10.2. Configuración de Galera

# <span id="page-21-4"></span>10.2.1./etc/mysql/conf.d/galera.cnf

```
[mysqld]
#mysql settings
binlog_format=ROW
default-storage-engine=innodb
innodb_autoinc_lock_mode=2
innodb_doublewrite=1
query cache size=0
query cache type=0
bind-address=0.0.0.0
#galera settings
wsrep_on=ON
wsrep_provider=/usr/lib/galera/libgalera_smm.so
wsrep_cluster_name="mysql_cluster"
wsrep_cluster_address=gcomm://mysql-i.alcocer.net,mysql-ii.alcocer.net
wsrep_sst_method=rsync
```
# 10.2.2.Arranque de Galera

### <span id="page-21-3"></span><span id="page-21-2"></span>Parar MYSQL

```
root@mysql-i:~# systemctl stop mysql
root@mysql-ii:~# systemctl stop mysql
```
### <span id="page-21-1"></span>Iniciar Galera en mysql-i

```
root@mysql-i:~# galera_new_cluster
root@mysql-i:~# mysql -proot -e 'SELECT VARIABLE_VALUE as "cluster size" FROM 
INFORMATION_SCHEMA.GLOBAL_STATUS WHERE VARIABLE_NAME="wsrep_cluster_size"'
+--------------+
| cluster size |
+--------------+
\vert 1
+--------------+
root@mysql-i:~#
```
### <span id="page-21-0"></span>Iniciar mysql-ii

```
root@mysql-ii:~# systemctl start mysql
```
root@mysql-ii:~# mysql -proot -e 'SELECT VARIABLE\_VALUE as "cluster size" FROM INFORMATION\_SCHEMA.GLOBAL\_STATUS WHERE VARIABLE\_NAME="wsrep\_cluster\_size"' +--------------+ | cluster size | +--------------+  $\begin{array}{ccc} \n & 2 & \n \end{array}$ +--------------+ root@mysql-ii:~# root@mysql-i:~# mysql -proot -e 'SELECT VARIABLE\_VALUE as "cluster size" FROM INFORMATION\_SCHEMA.GLOBAL\_STATUS WHERE VARIABLE\_NAME="wsrep\_cluster\_size"' +--------------+ | cluster size | +--------------+ | 2 | +--------------+ root@mysql-i:~#

# <span id="page-23-3"></span>11. Galera HA-PROXY

# <span id="page-23-2"></span>11.1. Paquetes necesarios

```
root@ha-mysql:~# apt install haproxy
```
# <span id="page-23-1"></span>11.2. Configuración de HAPROXY

Añadir las siguientes líneas a /etc/haproxy/haproxy.cfg

```
listen galera 10.0.10.155:3306
      balance source
      mode tcp
      option tcpka
      option mysql-check user haproxy
      server node1 mysql-i.alcocer.net:3306 check weight 1
     server node2 mysql-ii.alcocerr.net:3306 check weight 1
listen stats :9000
    mode http
     stats enable
     stats hide-version
     stats realm Haproxy\ Statistics
     stats uri /haproxy_stats
stats auth admin:admin
                                   <u> 1999 - Johann John Harry, mars and deutscher Amerikaanse kommunister († 1908)</u>
```
### <span id="page-23-0"></span>11.2.1. Configuración de MySQL

MariaDB [(none)]> create user 'haproxy'@'10.0.10.155'; Query OK, 0 rows affected (0.06 sec)

MariaDB [(none)]> Bye root@mysql-i:~#

# <span id="page-24-4"></span>12. Despliegue de Wordpres

# <span id="page-24-3"></span>12.1. Dockerfile

```
FROM registry.alcocer.net:5000/debian
```
LABEL maintainer Manuel Alcocer Jiménez <manuel@alcocer.net>

ENV DEBIAN\_FRONTEND noninteractive

RUN apt-get -y update && apt-get -y install apache2 \ php5 libapache2-mod-php5 php5-mysqlnd php5-curl php5-gd \ php5-intl php-pear php5-imagick php5-imap php5-mcrypt \ php5-memcache php5-pspell php5-recode php5-snmp \ php5-sqlite php5-tidy php5-xmlrpc php5-xsl php5-apcu

COPY script.sh /root/script.sh RUN chown www-data. -R /var/www ENTRYPOINT ["/bin/bash", "/root/script.sh"]

### <span id="page-24-2"></span>12.1.1.Script.sh

#!/bin/bash

apache2ctl start while true; do : 1999 (1999)

done

# <span id="page-24-1"></span>12.2. Subida de la imagen

```
root@swarm-mgr21:/mnt/gv1/swarm-data/composes/apache# docker build -t apache-wp .
root@swarm-mgr21:/mnt/gv1/swarm-data/composes/apache# docker tag apache-wp 
registry.alcocer.net:5000/apache-wp
root@swarm-mgr21:/mnt/gv1/swarm-data/composes/apache# docker push 
registry.alcocer.net:5000/apache-w
```
### <span id="page-24-0"></span>12.2.1.Compose

```
version: "3"
```

```
services:
     apache:
          image: registry.alcocer.net:5000/apache-wp
         deploy:
              mode: replicated
              replicas: 2
              restart_policy:
                  condition: on-failure
                  delay: 5s
                  max_attempts: 3
                  window: 120s
              placement:
                  constraints:
                       - node.role == worker
         ports:
              - "80:80"
```
 volumes: - ./apache/wordpress:/var/www/html/wordpress

# <span id="page-25-2"></span>12.3. Despliegue final

```
root@swarm-mgr21:/mnt/gv1/swarm-data/composes# docker stack deploy --compose-file 
wordpress.yml wp-1
```
### <span id="page-25-1"></span>12.3.1.Estado

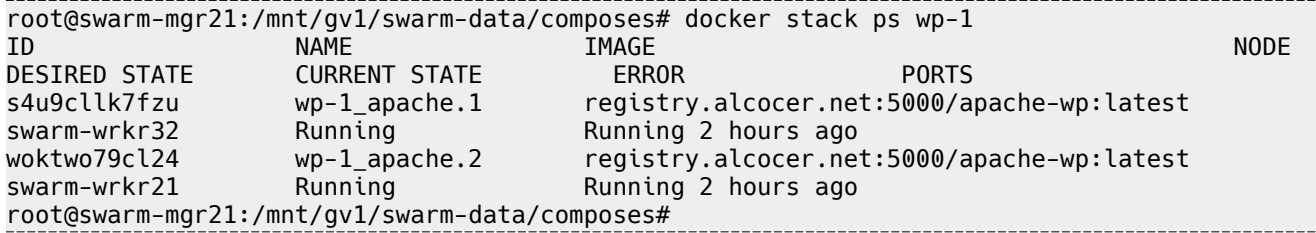

# <span id="page-25-0"></span>12.3.2.MariaDB-Haproxy

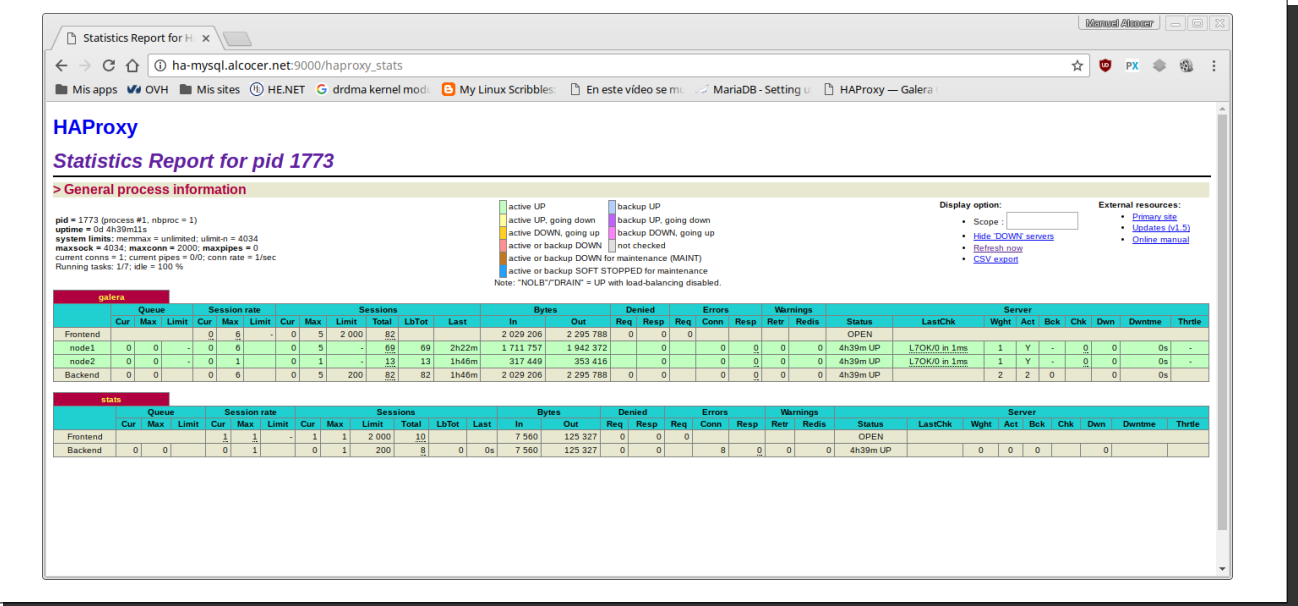

# <span id="page-26-7"></span>13. Conclusiones, inconvenientes y problemas

En este proyecto me he ceñido al uso de software libre y manuales oficiales.

# <span id="page-26-6"></span>13.1. Inconvenientes y problemas

### 13.1.1.Swarm

### <span id="page-26-5"></span><span id="page-26-4"></span>Volúmenes

Docker swarm es una muy buena solución a la alta disponiblidad en microservicios pero aún está carente de una buena gestión para los datos y volúmenes compartidos entre los nodos del cluster.

Para la gestión de volúmenes compartidos existen multitud de aplicaciones y plugins de terceros, pero su fiabilidad es cuanto menos cuestionable.

Yo probé un plugin de NFS para docker swarm pero al apagar y levantar la máquina con el servicio funcionando tuve pérdida de datos. Lo probé con un servicio BIND replicado.

### <span id="page-26-3"></span>Balanceo de carga

El balanceo de carga de docker swarm es mediante RoundRobin, eso ocasiona muchos problemas cuando se necesitan conexiones persistentes, obligando a desplegar de una forma muy concreta.

### <span id="page-26-2"></span>13.1.2.Proxmox

Proxmox presume de una GUI de fácil manejo para la gestión de almacenamiento, y ofrece muchas posibilidades a la hora de levantar unidades. Sin embargo, la mitad de esas funciones en la GUI están muy limitadas, y cuando hay que configurarlas a base de comandos en la shell, los comandos son propios de Proxmox para los cuales hay poca documentación oficial.

Tuve montado LVM sobre unidades ISCSI compartidas que dejaron de funcionar para uno de los nodos.

LVM-Thin no tiene la capacidad de ser compartido si se levanta con la GUI.

### <span id="page-26-1"></span>13.1.3.GlusterFS

GlusterFS, de forma básica, es muy sencillo de configurar, sin embargo, para que las unidades estén montadas al iniciar el sistema sin intervención humana, tuve que recurrir a systemd.mount. No encontré esa solución descrita, casi todo lo que encontré fue a base de AutoFS o scripts Bash.

# <span id="page-26-0"></span>13.2. Conclusiones

Docker swarm es una solución muy rápida para desplegar servicios en Alta disponiblidad pero he observado ciertos comportamientos y errores extraños que a veces aparecen y desaparecen sin haber tocado absolutamente nada ni en configuración de ficheros y en el el propio servicio Docker.

También he perdido muchísimo tiempo con Proxmox intentando configurar de forma óptima ISCSI cosa que a última hora tuve que quitar por falta de fiabilidad.

Ceph en proxmox también tenía un comportamiento inesperado, y a eso hay que añadir la carencia de velocidad que ofrecía el servicio.